# **RANCANG BANGUN SISTEM INFORMASI PENENTUAN HARGA JUAL PADA UKM GAJAH NASIONAL**

**Satriyo Adi** 1)**Arifin Puji Widodo**2)**Anjik Sukmaaji** 3) Program Studi/Jurusan Sistem Informasi STMIK STIKOM Surabaya Jl. Raya Kedung Baruk 98 Surabaya, 60298 Email : 1)satriyoadi@hotmail.com, 2)Arifi[n@stikom.edu](mailto:@stikom.edu), [3\)Anjik@stikom.ed](mailto:Pantja@stikom.edu)u

**Abstract:** UKM Gajah Nasional is one of the production company that produces product of household furniture in cormorant them , pots and pans .For this in determining the price of basic production is still using the basis of estimates .The price of basic production was obtained by means of the value of the use of raw materials, labor costs and overhead at about. UKM Gajah Nasional in determining the percentage mark up also use the basis of estimates , like adding a few percent of the price of basic production is based on with without calculation .This will impact to the level of sales companies and indirectly affect income received .

In this study the issue resolved by developing a system of information selling price. Is targeted to the selling price plus with mark up' boarding product .So that in designing the application of the determination of the selling price to be built , need some information will be the input of the determination of the selling price .The price of basic information such as production and information and data that would be expected profit of non ( the cost of production and marketing costs ) administration .

## **Keywords:** *full costing, total cost, mark up*

UKM Gajah Nasional merupakan salah satu perusahaan produksi yang menghasilkan produk berupa perabotan rumah tangga di antaranya dandang, panci, wajan, oven, dll. Proses produksinya dilakukan setiap hari untuk memenuhi persediaan dengan segmentasi penjualan untuk masyarakat dengan tingkat ekonomi menengah kebawah dan usaha kecil menengah. UKM ini merupakan *pioner* dari usaha sejenis di pulau madura dengan daerah pemasaran utama mencakup wilayah kabupaten sampang, pamekasan, bangkalan dan sumenep.

Saat ini UKM Gajah Nasional bukan lagi pemain tunggal dalam usaha yang sejenis di Madura. Mulai muncul persaingan yang kompetitif pada pasar, dengan bermunculannya kompetitor baru baik itu produsen-produsen lokal ataupun produsen luar pulau. Seiring dengan semakin mudahnya akses transportasi ke pulau Madura, persaingan ini dapat terlihat jelas dari harga produk yang ditawarkan oleh kompetitor yang cenderung lebih murah dari harga yang diberikan perusahaan. Hal ini berakibat langsung terhadap penurunan volume penjualan produk yang sebanding dengan penurunan laba dari UKM Gajah Nasional, dalam beberapa tahun terakhir yang terus menurun. Dengan selalu menurunnya volume

penjualan dan laba maka secara otomatis juga mengurangi jumlah produksi.

Dengan pangsa pasar masyarakat menengah kebawah dan usaha kecil menengah perbedaan harga yang diberikan sangat mempengaruhi minat beli konsumen. Sehingga UKM Gajah Nasional harus bisa memberikan harga jual yang lebih kompetitif dengan tujuan meningkatkan penjualan ditengah persaingan yang ketat dengan kompetitor. Namun harga jual yang diberikan juga harus sesuai dengan kondisi yang ada pada perusahaan agar perusahaan tidak sampai mengalami kerugian oleh karena kebijakan penentuan harga jual yang salah.

Bahan baku utama yang digunakan dalam proses produksi pada perusahaan berupa alumunium. Di mana harganya sering terjadi fluktuasi karena mengikuti nilai tukar dolar terhadap rupiah. Jika ada kenaikan bahan baku yang tidak terlalu signifikan, maka pemilik menentukannya harga jual baru dengan menambahkan beberapa persen dari harga jual sebelumnya tanpa dilakukan perhitungan harga pokok produksi. Harga pokok produksi diperoleh dengan menjumlahkan nilai biaya bahan baku, tenaga kerja dan biaya overhead yang sudah ditetapkan secara taksiran oleh pemilik.

Dengan tidak dilakukannya perhitungan harga jual yang secara pasti, dengan memperhitungkan setiap perubahan nilai komponen dari harga jual tersebut. Maka dapat dipastikan perusahaan tidak mengetahui tinggi dan rendahnya harga jual yang telah ditetapkan.

Dari permasalahan yang dihadapi, UKM Gajah Nasional membutuhkan perangkat lunak yang membantu dalam perhitungan harga pokok produksi dan harga jual. Sehingga dengan perangkat lunak ini nantinya dapat mempermudah dalam mengetahui harga jual yang lebih kompetitif yang akan dapat meningkatkan volume penjualan.

## **METODE**

Permasalahan penentuan harga jual yang terjadi di perusahaan, dikarenakan tidak sesuai dengan standar. Sehingga dibuat aplikasi penentuan harga jual. Untuk membuat aplikasi penentuan harga jual dibutuhkan tahapan tahapan untuk menyelesaikan permasalahan tersebut. salah satu caranya menggunakan metode waterfall.

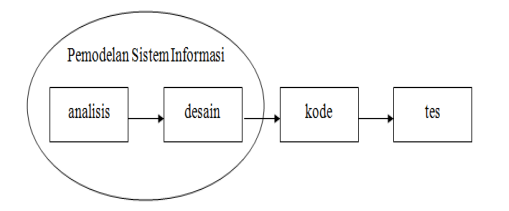

Gambar 1 Model Skuensial Linear

1. Analisis

Dalam tahap ini melakukan observasi untuk mengumpulkan data sebanyak-banyaknya seperti wawancara atau membaca buku. Tahapan ini menghasilkan dokumen kebutuhan pengguna dalam pembuatan sistem. Dokumen inilah nantinya yang akan menjadi patokan untuk seorang analis untuk menerjemahkan kedalam bahasa pemrograman.

2. Desain

Menerjemahkan kebutuhan menjadi perancangan perangkat lunak sebelum membuat koding. Pada tahap ini menghasilkan dokumen yang disebut *Software requirement* . Programmer melakukan aktivitas pembuatan sistemnya menggunakan dokumen ini.

3. Kode

Kode merupakan penerjemahan desain dalam bahasa yang dikenali komputer. Programmer menerjemahkan keinginan pengguna dalam bentuk aplikasi. setelah pengkodean selesai maka selanjutnya masuk tahap testing.

4. Tes

Tahap ini bisa dikatan selesai dalam pembuatan sistem. setelah di analisa, maka sistem sudah bisa digunakan pengguna.

Analisis kebutuhan pada penelitian ini dilakukan dengan cara wawancara, pengumpulan data dan observasi secara langsung pada perusahaan. Pada proses des ain sistem pada penelitian ini penulis mengguanakan DFD (*Data Flow Diagram*) untuk menggambarkan aliran data yang akan dibuat. Sedangkan untuk database penulis mendesain dengan menggunakan ERD (*Entity Relationship Diagram*) yang terdiri dari *CDM* (*Conceptual Data Model*) dan PDM (*Physical Data Model*).

Pada tahap kode rancangan yang dihasilkan diterjemahkan kedalam bahasa pemrograman berbasis web bahasa yang digunakan bahasa *PHP*, *Javascript*, dan *Jquery*. Hasil uji coba menggunakan metode *black box* dengan memasukan data kedalam sistem apakah telah diterima dengan benar oleh sistem dan apakah output yang dihasilkan telah sesui dengan yang diinginkan. Data yang dimasukkan adalah data produksi.

## **Model Pengembangan Sistem**

Pengembangan sistem dalam proses kerja aplikasi yang akan menghasilkan aplikasi penentuan harga jual berdasarkan metode biaya total. Dalam proses sistem ini dapat menghitung rincian harga pokok produksi beserta target laba yang diharapkan dari biaya investasi yang diperlukan untuk menentukan harga jual. Perancangan langkah-langkah dari sistem ini yaitu:

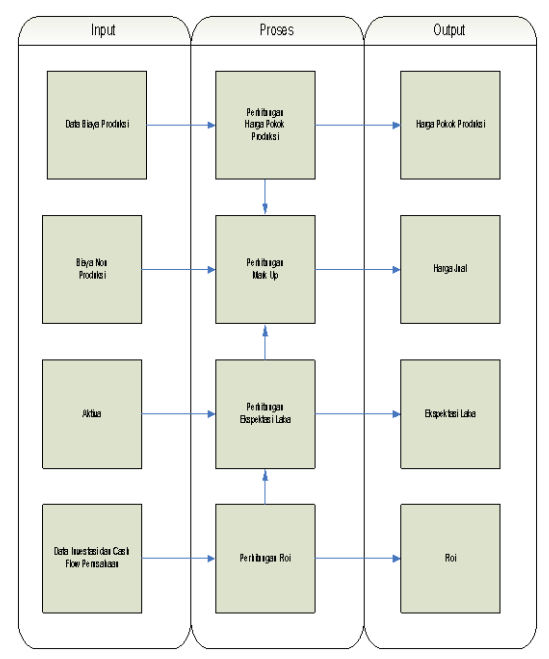

Gambar 2 Diagram Blok Aplikasi Penentuan Harga Jual.

## **Menghitung Harga Pokok Produksi**

#### **HPP = BBBU + BTKL + BOP**

Keterangan:

- HPP : Harga Pokok Produksi BBBU : Biaya bahan Baku Utama
- BTKL : Biaya Tenaga Kerja Langsung
- BOP : Biaya *Overhead* Pabrik

# **Menghitung Harga Jual**

**Harga Jual** = Biaya + Mark Up

Persentase Mark-up = 
$$
EL + BNP
$$

\nROI x AKTIVA

Keterangan:  $EL = Ekspektasi Laba$ BNP = Biaya Non Produksi

a. *Mark up* % Mark  $up = (TROI / (VDL \times BTPU))$  x 100%

Keterangan:  $TROI = Target ROI$  $VDL = Volume$  dalam unit BTPU = Biaya Total per Unit

b. ROI (*Return On Investment*)

 $%$  **ROI** = (laba / rerata aset operasi) x

100%

## *Context Diagram*

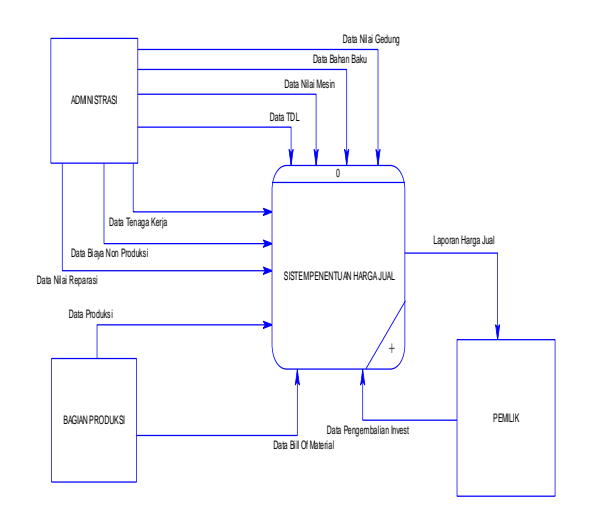

## Gambar 3 *Context Diagram* Aplikasi Penentuan Harga Jual

Pada *diagram context* sistem informasi penentuan harga jual pada UKM Gajah Nasional terdapat tiga *entity* diantaranya: Administrasi, bagian produksi dan pemilik*,*. Terdapat sepuluh *input* data yang dibutuhkan system diantaranya : data bahan baku, data nilai gedung, data nilai mesin, data TDL, data tenaga kerja, data biaya non produksi, data nilai reparasi,data produksi, data *bill of material* dan data pengembalian investasi. Terdapat satu *output* yang dihasilkan oleh sistem. *Context diagram* SI penentuan harga jual diantaranya: laporan harga jual.

# *Entity Relationship Diagram (ERD*

Entity Relationship Diagram (ERD) menggambarkan basis data yang ada pada sistem penentuan harga jual berdasarkan metode biaya total. ERD dalam perancangan sistem ini akan dibagi menjadi 2, yakni *Conceptual Data Model* (CDM) dan *Physical Data Model* (PDM). Berikut penjelasan dari masing-masing jenis ERD tersebut.

# *Conceptual Data Model* **(CDM)**

Dalam CDM ini terdapat 10 tabel, dan diantaranya ada 9 tabel master dan 1 tabel transaksi. Gambar CDM dapat dilihat pada gambar 4

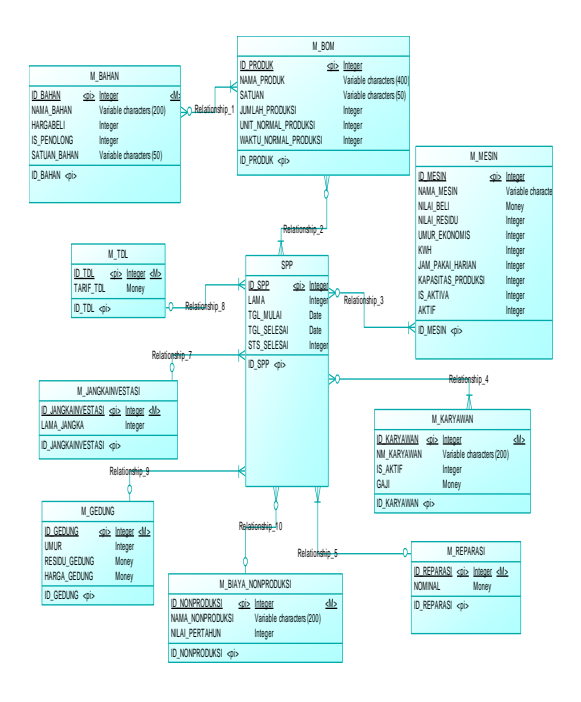

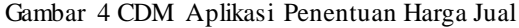

#### *Physical Data Model* **(PDM)**

*Physical data model* (PDM) pada proses sistem perhitungan harga jual, merupakan gambaran dari struktur *database* yang akan digunakan dalam pembuatan sistem beserta hasil relasi dari hubungan antar tabel yang terkait. Gambar PDM dapat dilihat pada Gambar 5

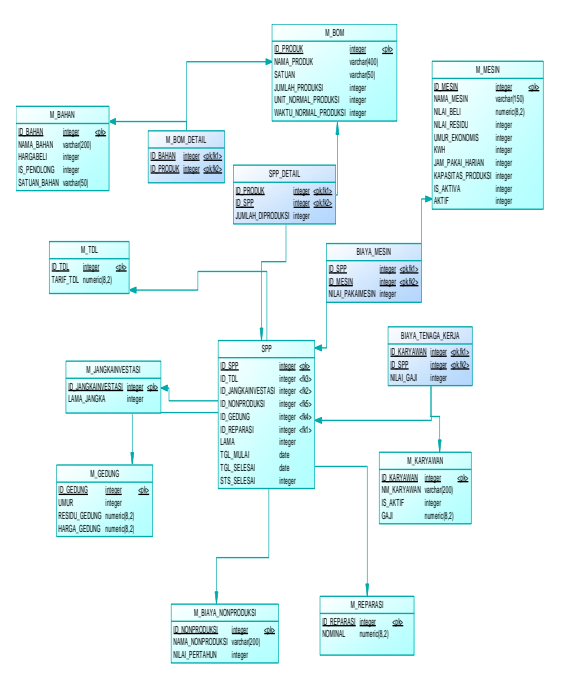

Gambar 5 PDM Aplikasi Penentuan Harga Jual.

## **HASIL DAN PEMBAHASAN**

Pada hasil uji coba telah dilakukan 9 *test case* dan semua test case telah dilakukan. Output yang dharapkan dari *test case* telah berhasil tercapai. Fungsi tambah, fungsi ubah, fungsi simpan dan fungsi tampil yang terdapat pada form master dapat berjalan sebagaimana mestinya. Dapat disimpulkan bahwa fitur-fitur dasar tersebut telah berjalan dengan baik.

Berikut adalah hasil dan pembahasan dari Sistem Informasi penentuan harga jual yang telah dibuat:

| No             | Nama Bahan baku       | Satuan        | Harga Beli | Jenis             |
|----------------|-----------------------|---------------|------------|-------------------|
| 1              | Alumunium 0.40        | Lembar        | 61.817     | <b>Bahan Baku</b> |
| $\overline{2}$ | Paku Alumunium 3x6    | Biji          | 50         | <b>Bahan Baku</b> |
| 3              | Kawat 12              | $\mathsf{cm}$ | 50         | <b>Bahan Baku</b> |
| 4              | Gagang Kayu           | Biji          | 700        | <b>Bahan Baku</b> |
| 5              | Alumunium 0,90        | Lembar        | 159.324    | <b>Bahan Baku</b> |
| 6              | Alumunium 1.0         | Lembar        | 179.460    | <b>Bahan Baku</b> |
| 7              | Cap                   | Biji          | 200        | Penolong          |
| 8              | Lem                   | Kaleng        | 39.000     | Penolong          |
| 9              | <b>Kardus Packing</b> | <b>Biii</b>   | 1.750      | Penolong          |

Tabel 1 Data bahan baku

Data bahan baku berisi tentang data bahan baku perusahaan, yang menjadi salah satu acuan untuk menentukan harga jual. didalam form master bahan baku juga terdapat menu buat data baru, untuk menambahkan data bahan baku yang baru.

## Tabel 2 Data Bill of Material

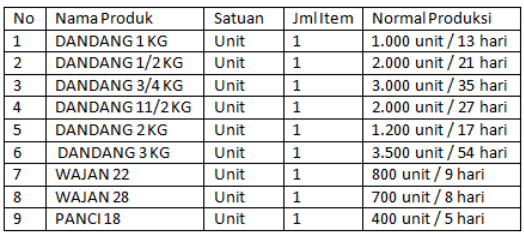

Data bill of material digunakan untuk mengetahui bahan baku apa saja yang dibutuhkan dalam membuat suatu produk dan juga normal produksi suatu produk. Didalam menu buat data baru, digunakan untuk menambahkan data BOM. Mulai dari jumlah produksi, bahan penyusun dan fungsi bahan.

#### Tabel 3 Data Tenaga Kerja

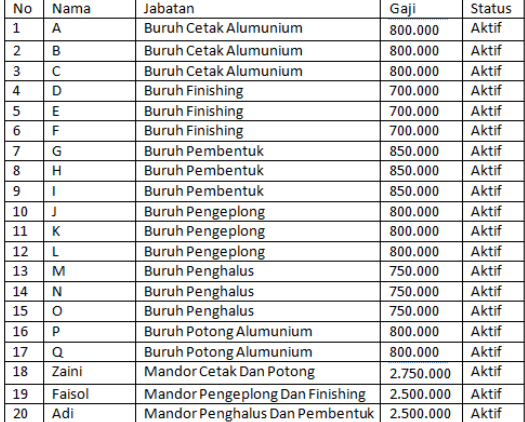

Master tenaga kerja berisi tentang nama karyawan dan mandor beserta jabatannya. Pada menu tambah baru, berfungsi untuk menambahkan karyawan atau mandor. Setelah ditambahkan, maka nama tenaga kerja tersebut akan muncul pada form master tenaga kerja

## Tabel 4 Data Mesin

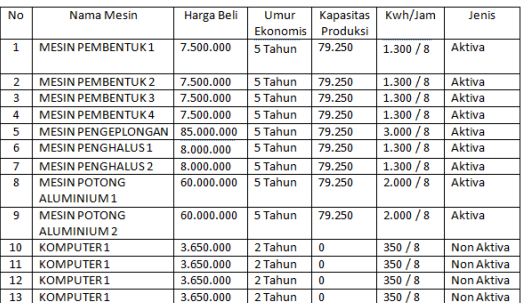

Data mesin digunakan untuk menginputkan data mesin, pada master data mesin hanya menampilkan nama-nama mesin yang telah diinputkan. untuk menambahkan data mesin bisa diklik menu buat data baru.

Tabel 5 Data non produksi

| Nο | Nama Biaya            | Nilai Pertahun |
|----|-----------------------|----------------|
|    | <b>BBM</b> dan Parkir | 10.225.000     |
|    | Biaya Telpon          | 1.200.000      |
|    | Pajak Kendaraan       | 2.150.000      |

Form master biaya non produksi digunakan untuk memasukan data non produksi yang didalamnya termasuk biaya administrasi, untuk menambahkan biaya baru dalam biaya non produksi bisa diklik menu buat data baru.

#### Tabel 6 Surat Perintah Produksi

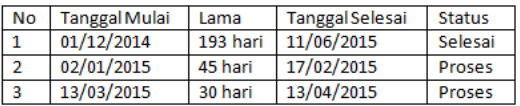

daftar surat perintah produksi digunakan untuk melihat produksi barang apakah sudah selesai atau masih dalah tahap proses, untuk menambahkan barang diklik menu buat data baru, yang selanjutnya akan muncul form surat perintah produksi.

Tabel 7 Data Pembayaran Listrik

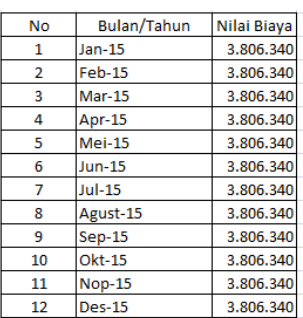

Transaksi pembayaran listrik digunakan untuk memasukan data pembayaran listrik, untuk menambahkan biaya baru dalam biaya listrik bisa diklik menu buat data baru.

Tabel 8 Data Pembayaran Gaji

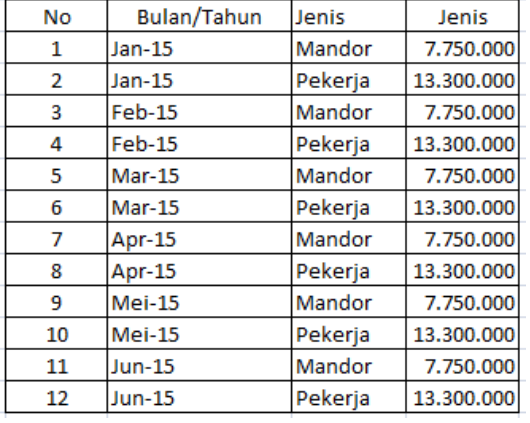

Transaksi pembayaran gaji digunakan untuk memasukan data pembayaran gajji, untuk menambahkan biaya baru dalam biaya gaji bisa diklik menu buat data baru.

Tabel 9 Laporan Harga Pokok Produksi

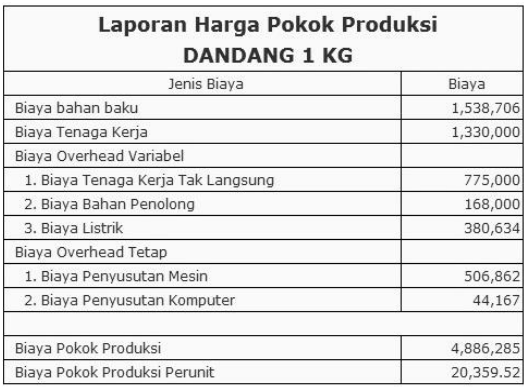

Laporan harga pokok produksi digunakan untuk melihat hasil harga pokok produksi dari barang yang telah di produksi, untuk melihat daftar produksi tinggal memilih tanggal periode produksi. Setelah muncul daftar produksi klik *view* untuk untuk melihat harga pokok produksinya.

#### Tabel 10 Laporan Ekspektasi Laba

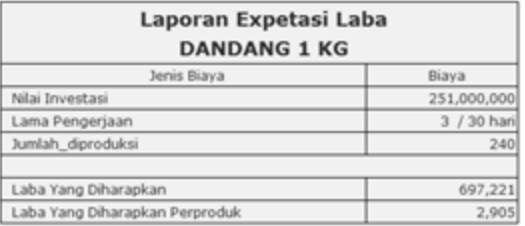

Laporan ekspektasi laba digunakan untuk melihat hasil ekspektasi laba dari barang yang telah di produksi, untuk melihat daftar produksi tinggal memilih tanggal periode produksi. Setelah muncul daftar produksi klik *view* untuk untuk melihat harga pokok produksinya.

#### Tabel 11 Laporan ROI

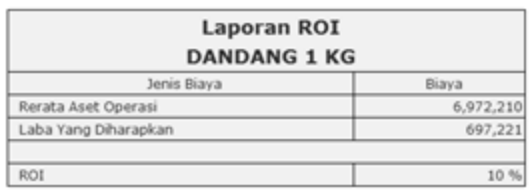

Laporan ROI digunakan untuk melihat hasil ROI dari barang yang telah di produksi, untuk melihat daftar produksi tinggal memilih tanggal periode produksi. Setelah muncul daftar produksi klik *view* untuk untuk melihat harga pokok produksinya.

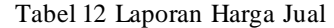

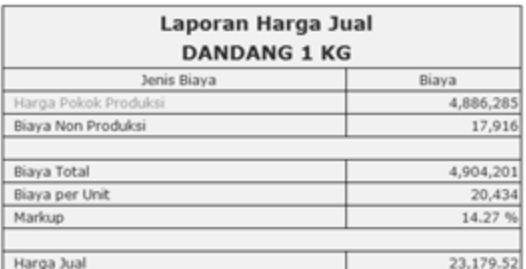

Laporan harga jual digunakan untuk melihat hasil harga jual dari barang yang telah di produksi, untuk melihat daftar produksi tinggal memilih tanggal produksi. Setelah muncul daftar produksi klik view untuk untuk melihat harga jualnya.

# **KESIMPULAN**

Setelah melakukan pembuatan, uji coba dan evaluasi pada sistem informasi penentuan harga jual pada UKM Gajah Nasional maka dapat ditarik kesimpulan sebagai berikut. Sistem informasi penentuan harga jual ini mampu menghasilkan laporan harga pokok produksi, laporan persentase *return on investment*, nilai dari laba yang diharapkan dan laporan harga jual. Hasil laporan dari sistem informasi penentuan harga jual di aplikasi sesuai dengan hasil perhitungan manual.

## **RUJUKAN**

- Mulyadi (1990), *Akuntansi Biaya*, Universitas Gadjah Mada, Yogyakarta
- Mulyadi (2009), *Akuntansi Biaya,* Edisi ke-5 cetakan kesembilan, Penerbit UPP-STIM YKPN, Yogyakarta.
- Mulyadi, (2001). *Akuntansi Manajemen : Konsep, Manfaat dan Rekayasa*, Edisi Ketiga. Penerbit Salemba Empat, Jakarta.
- Sugiri, Slamet. (2009). *Akuntansi Pengantar 2*, Penerbit UPP-STIM YKPN, Yogyakarta